CMPS 5J - Lab 4 Spring 2018

Due: Sunday April 29 @ 11:59pm

Complete exercise 5-3 from Learning Processing, PDF attached here. Turn in the version using the if-statement, not the version using constrain().

## What to turn in

Turn in a file called lab4.pde to Canvas.

Exercise 5-3: Move a rectangle across a window by incrementing a variable. Start the shape at x coordinate 0 and use an if statement to have it stop at coordinate 100. Rewrite the sketch to use constrain() instead of the if statement. Fill in the missing code.

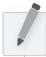

## 5-4 Logical operators

You have conquered the simple if statement:

If my temperature is greater than 98.6, then take me to the doctor.

Sometimes, however, simply performing a task based on one condition is not enough. For example:

If my temperature is greater than 98.6 OR I have a rash on my arm, take me to the doctor.

If I am stung by a bee AND I am allergic to bees, take me to the doctor.

The same idea applies in programming.

If the mouse is on the right side of the screen AND the mouse is on the bottom of the screen, draw a rectangle in the bottom right corner.